IBM Cúram Social Program Management Versão 6.0.5

# *Guia do Cúram Evidence Broker*

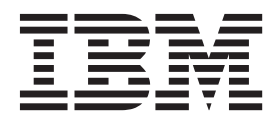

**Nota**

Antes de usar essas informações e o produto suportado por elas, leia as informações em ["Avisos" na página 21](#page-28-0)

#### **Revisado: Março 2014**

Esta edição aplica-se ao IBM Cúram Social Program Management v6.0.5 e a todas as liberações subsequentes, até que seja indicado de outra forma em novas edições.

Licensed Materials - Property of IBM.

#### **© Copyright IBM Corporation 2012, 2013.**

© Cúram Software Limited. 2011. Todos os direitos reservados.

# **Índice**

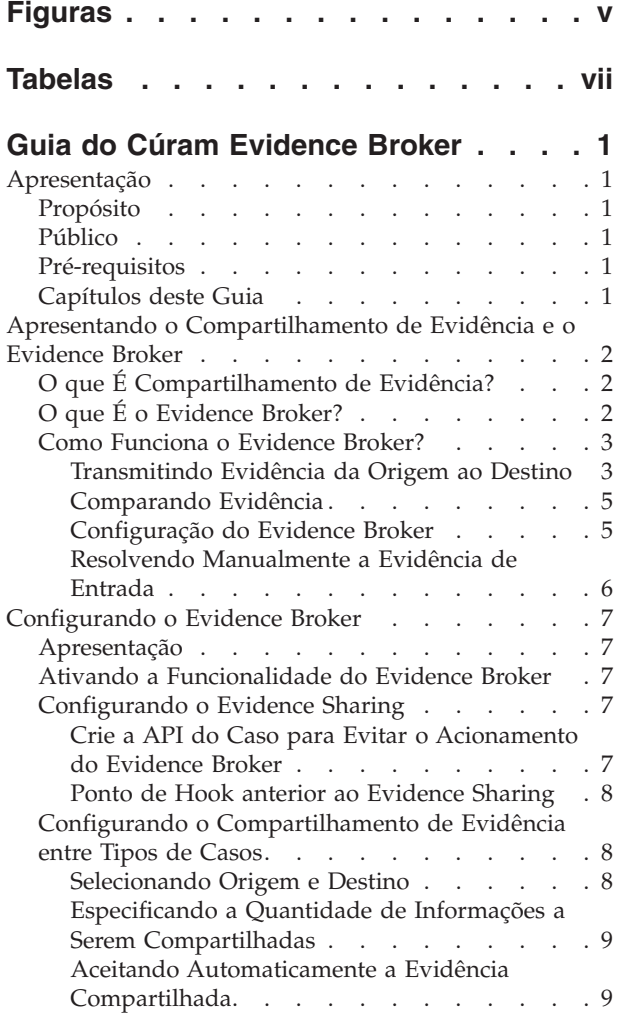

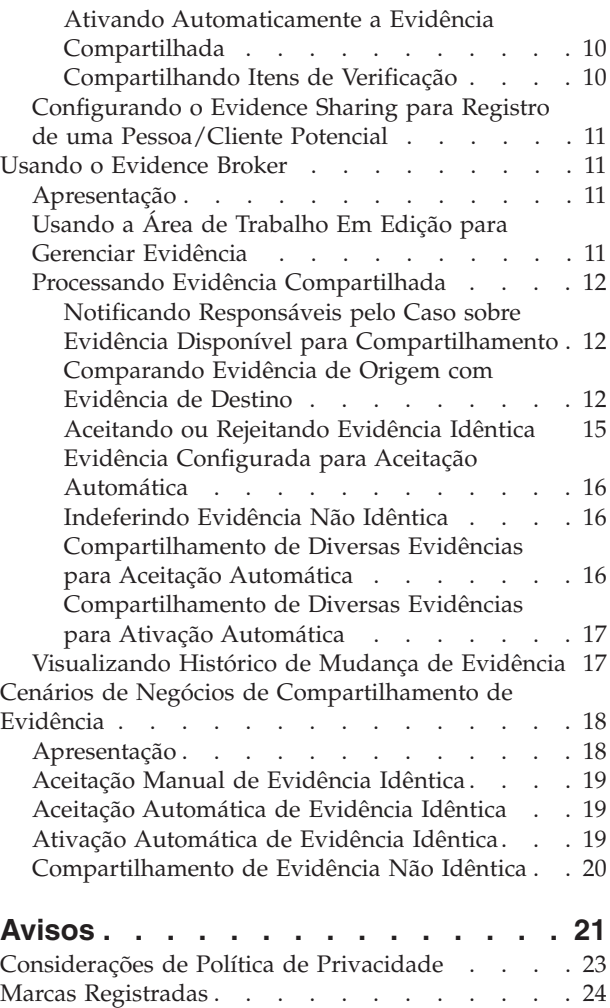

# <span id="page-4-0"></span>**Figuras**

# <span id="page-6-0"></span>**Tabelas**

- [1. Possíveis Cenários de Compartilhamento de](#page-20-0) [Evidência com base nos Status de Evidências . 13](#page-20-0)
- [2. Validações Adicionais Aplicadas na Aceitação](#page-22-0) [de Diversos Registros de Evidências de](#page-22-0) Rendimento . . . . . . . . . . . 15
- [3. Resumo de Mudanças de Evidência](#page-25-0) . . . . [18](#page-25-0)

# <span id="page-8-0"></span>**Guia do Cúram Evidence Broker**

O Cúram Evidence Broker permite que uma evidência seja compartilhada entre as agências. As configurações de compartilhamento e de transmissão da evidência podem ser definidas. As agências podem definir as regras para compartilhamento de evidência de caso por tipo de evidência e por tipo de caso.

### **Apresentação**

## **Propósito**

O propósito deste guia é apresentar o compartilhamento de evidência e o Cúram Evidence Broker e fornecer uma visão geral do uso do Cúram Evidence Broker para compartilhamento de evidência.

## **Público**

Este guia é destinado a qualquer leitor interessado em entender os conceitos de negócios do compartilhamento de evidência e o Cúram Evidence Broker.

## **Pré-requisitos**

O Cúram Evidence Guide é um pré-requisito de leitura, pois o Cúram Evidence Broker é integrado com o Cúram Evidence.

## **Capítulos deste Guia**

A lista a seguir descreve os capítulos e o apêndice dentro deste guia:

#### **Apresentando o Compartilhamento de Evidência e o Evidence Broker**

Este capítulo apresenta os conceitos de compartilhamento de evidência e fornecer uma visão geral da funcionalidade manipulada pelo Cúram Evidence Broker.

#### **Configurando o Evidence Broker**

Este capítulo descreve os componentes de administração que devem ser configurados para suportar o compartilhamento de evidência. Isto inclui a configuração do compartilhamento de evidência para tipos de caso, pessoas/clientes potenciais e tipos de evidência e configuração do relacionamento entre evidência da origem e do destino.

#### **Usando o Evidence Broker**

Este capítulo descreve as melhores práticas para o uso do Cúram Evidence Broker para compartilhamento de evidência.

#### **Cenários de Negócios de Compartilhamento de Evidência**

Este apêndice fornece três cenários de negócios simples para demonstrar o compartilhamento de evidência: um demonstrando a aceitação manual de evidência idêntica, o segundo demonstrando a aceitação automática de evidência idêntica e o terceiro demonstrando o compartilhamento de evidência não idêntica.

## <span id="page-9-0"></span>**Apresentando o Compartilhamento de Evidência e o Evidence Broker**

# **O que É Compartilhamento de Evidência?**

A tecnologia revolucionou a forma como as informações são acessadas e compartilhadas. A maioria das empresas mudou a forma como opera para obter o benefício do compartilhamento de informações e os consumidores passaram a esperar que a empresa opere de uma forma mais eficaz, agora que as informações estão prontamente disponíveis. Por exemplo, quando os consumidores realizam uma nova compra, esperam que suas informações existentes estejam disponíveis para reutilização; quando concessores de financiamentos investigam clientes, podem acessar um histórico de crédito em outras instituições financeiras.

Em princípio, o compartilhamento de evidência é a capacidade das agências SEM de compartilharem evidência sobre seus clientes com outras agências. Historicamente, as agências SEM têm tido a tendência de fornecer programas únicos e, assim, têm operado de forma isolada de outras agências, fornecendo programas diferentes. Os clientes teriam que fornecer a mesma evidência sobre eles e os membros da família diversas vezes. Qualquer mudança de evidência, tal como uma mudança no endereço, precisaria ser comunicada pelo cliente para as várias agências que trabalham com o cliente. O princípio do compartilhamento de evidência é amplamente aceito pelas agências SEM. As agências SEM entendem que os clientes não desejam precisar preencher as mesmas informações repetidamente para programas diferentes e que todas as agências associadas devem ser informadas quando as informações do cliente forem alteradas.

A maioria das agências SEM reconhece as complexidades envolvidas na implementação de qualquer nível de compartilhamento de evidência. Há algumas agências SEM que desejam coletar uma vez as informações e garantir que elas sejam refletidas em todos os programas e agências automaticamente. Outras agências SEM não estão prontas para aceitar o compartilhamento nesse nível. Essas agências talvez desejem estar cientes das mudanças nas evidências em outros programas e agências, mas serem capazes de decidir em assumir ou não as novas evidências. Há também a complexidade de localização do consenso nas evidências capturadas nas agências e programas. Embora as agências provavelmente capturem informações semelhantes, elas talvez não capturem essas informações em formatos idênticos. Qualquer solução que suporte o compartilhamento de evidências deve levar em consideração as diferentes necessidades e interesses das agências SEM.

# **O que É o Evidence Broker?**

O Cúram Evidence Broker fornece uma abordagem flexível para compartilhamento de evidência. As agências SEM podem configurar como elas compartilham a evidência com outras agências de uma forma e configurar como elas recebem evidência transmitida a partir de outras agências de uma forma completamente diferente. Agências SEM podem definir as regras para compartilhamento de evidência de caso por tipo de evidência e por tipo de caso. Para sistemas configurados para usar evidência de pessoa/cliente potencial, o Evidence Broker também pode ser configurado para compartilhar essa evidência, além da evidência do caso. Os principais recursos do Cúram Evidence Broker são os seguintes:

- v A evidência pode ser compartilhada entre os casos ou para sistemas configurados para usar evidência de pessoa/cliente potencial; a evidência também pode ser compartilhada entre um caso e um registro de pessoa/cliente potencial.
- v O Evidence Broker reconhece a diferença entre o compartilhamento de evidência idêntica e não idêntica. Para evidência idêntica, o mesmo tipo de evidência é

compartilhado entre uma origem e um destino. Para evidência não idêntica, o tipo de evidência de origem é diferente do tipo de evidência de destino.

- <span id="page-10-0"></span>v O compartilhamento de evidência é completamente configurável com processos de configuração separados para evidência idêntica e não idêntica.
- v Após configurada para compartilhamento, a evidência idêntica é transmitida para o destino, onde pode ser automaticamente ou manualmente aceita e ativada. A evidência idêntica também pode ser rejeitada.
- v A evidência de origens diferentes pode ser comparada à evidência existente para que um responsável pelo caso possa tomar uma decisão informada sobre aceitá-la ou não.
- v O Evidence Broker reconhece que a evidência pode ser compartilhada em vários estágios de seu ciclo de vida (ou seja, evidência nova, atualizada ou removida) e, de forma análoga, pode ser mesclada com a evidência em vários estágios de seu ciclo de vida e, portanto, fornece as validações de negócios necessárias para fornecimento desta e para preservar a integridade do fluxo de trabalho da evidência na origem e no destino.
- v O Evidence Broker permite que o usuário processe a evidência de entrada uma por uma, por ex. se o usuário precisar comparar com relação à evidência existente em um caso, mas também permite que um usuário processe a evidência no modo em massa, aceitando ou rejeitando toda evidência de entrada.

## **Como Funciona o Evidence Broker?**

A principal função do Evidence Broker é mediar o compartilhamento de evidências. Ele atua como um receptor e um transmissor de evidências. Por exemplo, a evidência da origem em um caso de origem é configurada para compartilhar com a evidência de destino em um caso de destino. Após a evidência da origem ser ativada, ela é transmitida para o caso de destino. Uma das opções de configuração do Evidence Broker é especificar se a evidência é automaticamente aceita no caso de destino ou manualmente trabalhada por um usuário. A evidência transmitida, configurada para acompanhamento manual, está disponível no caso de destino como evidência de entrada, a qual o usuário deve acionar adequadamente. Um usuário pode comparar a evidência de entrada com a evidência existente no caso de destino e tomar decisões informadas sobre aceitar ou rejeitar a evidência de entrada. Como alternativa, o Evidence Broker pode ser configurado para aceitar automaticamente a evidência transmitida, a qual remove a necessidade do responsável pelo caso tomar essas decisões. Se configurado para aceitação automática de evidência transmitida, o Evidence Broker também pode ser configurado para ativar automaticamente essa evidência transmitida. Observe que para sistemas configurados para usar evidência de pessoa/cliente potencial e onde o registro de pessoa/cliente potencial é especificado como o destino, algumas definições de configuração e funcionalidades não se aplicam. Para obter informações adicionais, consulte ["Configurando o Evidence Sharing para Registro](#page-18-0) [de uma Pessoa/Cliente Potencial" na página 11](#page-18-0) e também o Cúram Evidence Guide.

#### **Transmitindo Evidência da Origem ao Destino**

O Evidence Broker é configurado para transmitir evidência nova, atualizada e removida da origem para o destino. Por exemplo, a evidência de entrada de um tipo de caso de entrega de produto pode ser compartilhada com a evidência de entrada em outro tipo de caso de entrega de produto. O compartilhamento de evidência é unidirecional e por tipo de evidência. Isso significa que diferentes tipos de caso ou pessoas/clientes potenciais podem ser configurados para receber e compartilhar cada tipo de evidência de diferentes maneiras. Por exemplo, se

necessário, um tipo de caso talvez possa receber evidência compartilhada, mas não possa compartilhar sua própria evidência.

Há duas categorias de compartilhamento de evidência, o compartilhamento de evidência idêntica e o compartilhamento de evidência não idêntica, cada um dos quais é configurado separadamente. A evidência é idêntica quando a origem e o destino possuem as mesmas categorias de informações e são efetivamente a mesma evidência. Um exemplo de evidência idêntica é a evidência de gravidez; provavelmente, a mesma informação será registrada mulheres grávidas em diferentes tipos de casos. Para a evidência não idêntica, a evidência de origem e a evidência de destino serão dois tipos de evidências diferentes com algumas categorias comuns de informações. Os tipos de evidências de entrada são bons exemplos de evidência não idêntica, tal como renda fiduciária. Embora dois tipos de casos compartilharão o nome do fiduciário e a quantia fiduciária, podem existir aspectos adicionais da renda fiduciária mantida para um tipo de caso específico, mas não para outros tipos de casos. Quando o Evidence Broker transmite a evidência disponível para compartilhamento, ele separa a evidência idêntica da evidência não idêntica. A evidência idêntica pode ser completamente compartilhada, enquanto a evidência não idêntica não pode.

Cada registro de evidência transmitido possui um evento associado que reflete a ação mais recente executada na evidência de origem resultando na transmissão da evidência. O Evidence Broker reflete o evento de forma que os responsáveis pelo caso possam ver a sequência de atualizações de evidências aplicada no mesmo elemento de evidência. Examinando a sequência de eventos na evidência transmitida, os responsáveis pelo caso podem decidir a ordem na qual processá-la. Por exemplo, um novo registro de evidência que foi subsequentemente removido no caso de origem talvez não seja relevante para o caso de destino. O responsável pelo caso pode, portanto, decidir não aceitar o novo registro de evidência transmitido, pois ele foi subsequentemente removido.

Há três principais funções de negócios que acionarão o Evidence Broker para transmitir a evidência, cada um deles são descritos abaixo:

- v Toda vez que uma nova pessoa for incluída em um destino, o Evidence Broker irá verificar, primeiro, para ver se essa pessoa é um membro de algum caso da origem ou se tem um registro de pessoa/cliente potencial. O Evidence Broker, em seguida, verifica a evidência ativa no caso de origem ou o registro da pessoa/cliente potencial relativo à nova pessoa e que está configurado para ser compartilhado com o destino. Essa evidência é, em seguida, transmitida para o destino.
- v Toda vez que são feitas mudanças na evidência para a origem e as mudanças da evidência forem para a mesma pessoa que existe tanto na origem como no destino, o Evidence Broker transmitirá essas mudanças para o destino.
- v Toda vez que um novo destino for criado, o Evidence Broker irá procurar a evidência potencial a ser compartilhada. Se localizada, o Evidence Broker a transmitirá. Esse é o comportamento padrão, mas é fornecida uma API que uma agência pode usar para alterar esse comportamento.

Além das funções de negócios que acionam o Evidence Broker para transmitir a evidência, existem as seguintes regras de negócios para assegurar que a evidência que está sendo transmitida será válida no destino:

v Se dois membros estiverem envolvidos em alguma evidência na origem, a evidência somente será transmitida para o destino se ambos os indivíduos também forem membros do destino. Por exemplo, a evidência de relacionamento <span id="page-12-0"></span>registrada para dois membros do caso em um caso de origem será transmitida apenas para o caso de destino, se ambos os indivíduos forem membros do caso de destino.

v Se a evidência relativa à pessoa também envolver outro(s) participante(s) da origem, mas eles não existirem no destino, a evidência será transmitida para o destino e o participante relacionado será incluído no destino com a função apropriada. Por exemplo, a evidência Estudante registrada para um membro de caso em que o participante relacionado é uma escola, é transmitida para um caso de destino se o indivíduo ao qual a evidência Estudante se refere for um membro do caso de destino. Após essa evidência ser aceita no caso de destino, a escola é incluída no caso de destino com uma função de participante de caso 'Escola'.

#### **Comparando Evidência**

Um usuário é informado que há uma nova evidência de entrada por meio de uma informação no painel de evidências e também por uma nova tarefa em sua caixa de entrada. Assim que notificado, o usuário deve abrir a página da lista de evidência de entrada que separa a evidência idêntica da evidência não idêntica. O usuário deve trabalhar nessa lista para determinar a ação apropriada; revise toda a evidência de entrada e compare-a com a evidência existente no caso, conforme seja necessário.

O processo de comparação funciona um pouco diferente, dependendo de a evidência ser idêntica ou não idêntica. Quando o Responsável pelo caso seleciona comparar a evidência idêntica, o Evidence Broker exibe uma lista de registros de evidência existentes do mesmo tipo para o mesmo cliente. Quando o responsável pelo caso seleciona comparar uma evidência não idêntica, o Evidence Broker exibe uma lista de registros de evidência para um determinado cliente, que são de um tipo diferente, mas provavelmente serão impactados pela evidência de entrada selecionada. O responsável pelo caso pode, em seguida, selecionar quais desses registros de evidência deseja comparar com a evidência de entrada. Até quatro registros de evidência existentes podem ser selecionados para comparação a qualquer momento.

Para evidência idêntica, a evidência de comparação com a anterior é exibida na mesma linha para que o responsável pelo caso possa tomar uma melhor decisão sobre se deve aceitar ou não a evidência de entrada.

Para registros de evidência não idêntica, os registros de evidência de diferentes tipos são exibidos na tela. Por exemplo, a evidência de entrada de um caso de origem incluiria detalhes de empregabilidade, assim como a evidência de empregabilidade para o caso de destino. Ambos os registros são exibidos na comparação para o responsável pelo caso determinar como a evidência de origem afeta a evidência de destino para o cliente.

#### **Configuração do Evidence Broker**

Para evidência idêntica, há uma opção de configuração para aceitar automaticamente a evidência compartilhada. Quando essa opção de configuração for ativada, o caso de destino receberá automaticamente a evidência compartilhada. Registros de evidências novos e atualizados aparecerão na área de trabalho em edição do caso. Uma remoção pendente será configurada em todas as remoções de evidências compartilhadas, a menos que a evidência de destino esteja 'em edição', caso em que a evidência 'em edição' será descartada. Quando esta configuração for desativada, os responsáveis pelo caso precisarão resolver manualmente a evidência de entrada.

<span id="page-13-0"></span>Quando o Evidence Broker tiver sido configurado para aceitar automaticamente a evidência, ele também poderá ser configurado para ativar automaticamente essa evidência no caso de destino. Aparecerão registros de evidência novos e atualizados na área de trabalho ativa do caso. Quando essa configuração for desativada, os responsáveis pelo caso precisarão ativar manualmente a evidência de entrada.

Por padrão, quaisquer itens de verificação associados com alguma evidência não serão compartilhados com o destino. Isso significa que qualquer evidência compartilhada que necessite de verificação precisará ser verificada no destino e os itens de verificação apropriados precisarão ser fornecidos, mesmo se a evidência já tiver sido verificada e se os itens de verificação tiverem sido fornecidos na origem. Há uma opção de configuração tanto para evidência idêntica como não idêntica, que permite que os itens de verificação associados com alguma evidência compartilhada sejam copiados para o destino juntamente com a evidência que está sendo compartilhada, liberando o responsável pelo caso de ter de verificar novamente se ela já foi verificada.

Para obter mais informações sobre a Configuração do Evidence, consulte ["Configurando o Evidence Broker" na página 7.](#page-14-0)

#### **Resolvendo Manualmente a Evidência de Entrada**

Quando a aceitação automática da evidência não está em uso, não configurada para evidência idêntica ou não é aplicável para evidência não idêntica, então o usuário deve revisar a lista de evidências de entrada e decidir como acionar a evidência. A evidência idêntica pode ser aceita ou rejeitada; uma de cada vez ou no modo em massa. A evidência não idêntica deve ser capturada manualmente no caso de destino com base nos detalhes de rendimento (consulte ["Indeferindo](#page-23-0) [Evidência Não Idêntica" na página 16\)](#page-23-0), em seguida, o usuário pode indeferir a evidência não idêntica na lista de evidências de entrada.

A rejeição de evidência é um processo simples. Assim que rejeitada, a evidência transmitida é removida da lista de evidências de entrada. A aceitação de evidência transmitida requer um entendimento dos status de evidências e da ordem lógica na qual as atualizações de evidências devem ser processadas. Um conjunto de regras impedirá o responsável pelo caso de aceitar evidências fora dessa ordem lógica. A lista a seguir resume a lógica principal à qual aderir:

- v Quando já houver uma atualização pendente em um caso de destino, o Evidence Broker verifica se a nova atualização está relacionada à atualização pendente e possui a mesma data de vigência. Se sim, a atualização de rendimento não pode ser aceita.
- v Quando já existe uma remoção pendente no caso de destino, o Evidence Broker verifica se a nova atualização está relacionada à remoção pendente e possui a mesma data de vigência. Se sim, a atualização de rendimento não pode ser aceita.
- v Uma remoção de evidência não pode ser aceita a menos que um registro ativo de evidência ou registro de evidência em edição com a mesma data de vigência exista no caso de destino.
- v Uma remoção de evidência não pode ser aceita quando há registros ativos de evidências dependentes do registro ativo de evidência pai.

Informações adicionais são fornecidas sobre a lógica do Evidence Broker em [Tabela 1 na página 13](#page-20-0) e [Tabela 2 na página 15.](#page-22-0)

## <span id="page-14-0"></span>**Configurando o Evidence Broker**

## **Apresentação**

As opções de configuração para compartilhamento de evidência estão disponíveis no componente de administração. Como parte da configuração do compartilhamento de evidência, cada tipo de evidência pode ser ativado para compartilhar sua evidência. Após o compartilhamento de evidência estar ativado na evidência do caso ou no nível da evidência da pessoa/cliente potencial, o relacionamento entre a evidência de origem e destino e os tipos de caso também devem ser configurados.

## **Ativando a Funcionalidade do Evidence Broker**

Para usar o Evidence Sharing, a funcionalidade do Evidence Broker deve ser ativada primeiro no componente de administração. Para ativar a funcionalidade do Evidence Broker, a propriedade "curam.miscapp.evidenceBrokerEnabled" em Aplicativo - Configurações Diversas deve ser configurada como "YES" no componente de administração. Isso permitirá que o compartilhamento de evidências ocorra entre os tipos de caso apropriadamente configurados, como entregas de produtos e casos integrados. Para sistemas configurados para usar evidência de pessoa/cliente potencial, ele também permitirá que o compartilhamento de evidências ocorra entre um caso e um registro de pessoa/cliente potencial, em que o registro da pessoa/cliente potencial possa ser a origem ou o destino.

## **Configurando o Evidence Sharing**

A configuração do Evidence Sharing é simples e requer apenas que o responsável pelo caso ative ou desative cada tipo de evidência para compartilhamento em cada tipo de caso ou tipo de participante de pessoa/cliente potencial. Isso significa que as agências SEM podem escolher apenas esses tipos de evidências que devem ser compartilhadas. Por exemplo, o tipo de caso integrado de auxílio à renda pode ter diversos tipos de evidências e apenas alguns desses tipos de evidências podem ser ativados para compartilhamento.

O Evidence Broker transmitirá apenas mudanças de evidências para tipos de evidências que foram ativados para compartilhamento. Se necessário, essa opção de configuração também pode ser desativada. É importante observar que se essa opção estiver desativada, a evidência que já foi transmitida ainda será aplicável. Entretanto, não ocorrerá nenhuma transmissão subsequente desse tipo de evidência.

São fornecidas APIs e pontos de hook dos quais uma agência pode usufruir para alterar o comportamento padrão do Evidence Broker. Isso é detalhado nas seções a seguir.

#### **Crie a API do Caso para Evitar o Acionamento do Evidence Broker**

Esta API pode ser usada por uma agência se ela não desejar chamar o Evidence Broker no momento da criação do caso. Isso significa que a evidência pode ser configurada para compartilhar em todos os outros pontos do ciclo de vida do caso, mas chamando essa API na criação do caso, o compartilhamento de evidências será evitado apenas na criação do caso.

Por exemplo, isso pode ser útil onde uma agência usa os casos do aplicativo para capturar as informações do aplicativo antes de criar um caso em andamento para

<span id="page-15-0"></span>gerenciar os aspectos de entrega. A utilização dessa API permitirá que a agência exclua o compartilhamento de evidência no momento da criação do caso em andamento, com base na suposição de que o usuário que está construindo o caso do aplicativo terá construído o conjunto inicial de evidências que deseja para os casos em andamento no aplicativo e pegar a evidência de outro local neste ponto pode confundir os assuntos.

#### **Ponto de Hook anterior ao Evidence Sharing**

É fornecido um hook que permite que uma agência desenvolva sua própria lógica customizada para que possa controlar que evidência deve ser compartilhada entre uma origem e um destino independentemente do que possa ter sido configurado. Isso é especialmente útil onde a configuração tiver sido mal definida. Observe que esse hook somente pode ser acionado quando o compartilhamento de evidência é iniciado (ou seja, há algo a compartilhar).

Por exemplo, onde um evento acionar a criação de um novo caso e a API para evitar o acionamento do Evidence Broker estiver sendo usada, o compartilhamento será evitado na criação do caso (consulte ["Crie a API do Caso para Evitar o](#page-14-0) [Acionamento do Evidence Broker" na página 7\)](#page-14-0). Quando a evidência for ativada subsequentemente, o compartilhamento será acionado. Se uma agência estiver usando esse ponto de hook, ela poderá controlar a lista de evidências que está sendo compartilhada com o destino. Por exemplo, ela pode especificar uma lista maior de evidências a ser compartilhada do que a que foi configurada.

## **Configurando o Compartilhamento de Evidência entre Tipos de Casos**

Esta seção descreve as opções de configuração disponíveis para compartilhamento de evidência entre tipos de caso. Observe que para sistemas configurados para usar evidência de pessoa/cliente potencial, as informações de configuração do Evidence Broker contidas nessa seção também se aplicam onde o registro de uma pessoa/cliente potencial esteja especificado como a origem e um caso, como o destino. Entretanto, onde o registro de uma pessoa/cliente potencial estiver especificado como o destino, algumas definições de configuração do Evidence Broker não se aplicam. Para obter informações adicionais sobre as diferenças ao configurar o compartilhamento para registro de uma pessoa/cliente potencial, consulte ["Configurando o Evidence Sharing para Registro de uma Pessoa/Cliente](#page-18-0) [Potencial" na página 11.](#page-18-0)

#### **Selecionando Origem e Destino**

Há dois processos de configuração de compartilhamento de evidência entre tipos de casos: um para evidência idêntica e um para evidência não idêntica. Para ambos os processos, é necessário selecionar uma origem e um destino. O Evidence Broker transmitirá a evidência compartilhada da origem para o destino. Os dois processos diferem em como os tipos de evidências de origem e de destino são configurados.

Para evidência idêntica, é necessário somente selecionar os tipos de evidência que serão compartilhadas entre a origem e o destino. Isso porque os tipos de evidências são idênticos. Para evidência não idêntica, é necessário selecionar o tipo de evidência de origem e o tipo de evidência de destino porque os tipos de evidências são diferentes e o tipo de evidência de origem pode afetar o tipo de evidência de destino.

O Evidence Broker permite a definição de compartilhamento ser definida de forma restrita ou flexível. Quando definida de forma restrita, a configuração especifica o caso exato na origem e no destino. Quando definida de forma flexível, o recurso de <span id="page-16-0"></span>curinga ('\*') pode ser usado. São suportadas especificações de compartilhamento como: compartilhar o tipo de evidência especificada com a entrega de qualquer produto que contenha esse tipo de evidência, compartilhar o tipo de evidência especificada com qualquer caso integrado que contenha esse tipo de evidência, compartilhar o tipo de evidência especificado com qualquer caso do aplicativo que contenha esse tipo de evidência. Portanto, essa é uma especificação mais aberta, pois o tipo de caso exato não precisa ser especificado.

#### **Especificando a Quantidade de Informações a Serem Compartilhadas**

O Evidence Broker inclui uma opção de configuração para limitar a quantidade de informações que pode ser compartilhada por tipo de evidência. Isso assegura que quaisquer informações redundantes ou desatualizadas não sejam compartilhadas. As opções de configuração incluem:

- v Compartilhar somente a atualização mais recente. Se for selecionado, apenas o registro ativo mais recente será compartilhado.
- v Compartilhar um número específico de atualizações de evidência. Se for selecionado, o número especificado de registros ativos, incluindo o mais recente, será compartilhado. Por exemplo, se 5 tiver sido especificado, os últimos 5 registros ativos serão compartilhados. Se houver apenas 2 registros, o sistema compartilhará somente 2.
- v Compartilhar atualizações de um período de tempo específico (meses, semanas ou anos). Se for selecionado, todos os registros ativos do período especificado de tempo serão compartilhados. Por exemplo, se o usuário tiver selecionado 10 anos, todos os registros ativos, incluindo o registro ativo mais recente, serão compartilhados.

#### **Aceitando Automaticamente a Evidência Compartilhada**

O Evidence Broker pode ser configurado para aceitar automaticamente evidências idênticas de cada tipo de evidência de origem e caso de origem para cada tipo de evidência de destino e caso de destino. Isso libera o responsável pelo caso de ter de aceitar manualmente a evidência de entrada. Observe que para sistemas configurados para usar a evidência de pessoa/cliente potencial e onde o registro da pessoa/cliente potencial é especificado como o destino, essa definição de configuração não se aplica.

Quando um novo registro de evidência é compartilhado (e aceito automaticamente), ele é incluído na lista de evidências em edição; quando uma atualização de evidência é compartilhada (e aceita automaticamente), ela também é incluída na lista de evidências em edição e a conexão com o registro original que foi alterado é mantida automaticamente pelo sistema. O responsável pelo caso pode, então, optar por ativar ou não a nova evidência ou as atualizações de evidências.

As remoções de evidências compartilhadas também podem ser aceitas automaticamente. Isso resulta no indicador de remoção pendente ser configurado em um registro ativo de evidência ou no descarte de um registro de evidência em edição.

Conforme mencionado acima, a evidência compartilhada que é automaticamente aceita não requer intervenção manual. Uma tarefa é designada ao responsável pelo caso sempre que a evidência compartilhada é aceita automaticamente. A menos que seja configurado para ativação automática, o responsável pelo caso ainda precisará ativar manualmente a evidência compartilhada. Isso permite que o responsável pelo caso verifique se a evidência compartilhada está correta, realizar

<span id="page-17-0"></span>quaisquer mudanças necessárias e executar validações na evidência antes que ela seja ativada. A evidência compartilhada que é configurada para ativação automática será automaticamente ativada quando transmitida.

#### **Ativando Automaticamente a Evidência Compartilhada**

Quando o Evidence Broker tiver sido configurado para aceitar automaticamente a evidência, ele também poderá ser configurado para ativar automaticamente essa evidência no caso de destino. Isso libera o responsável pelo caso de ter de ativar manualmente a evidência que já tinha sido automaticamente aceita. Observe que para sistemas configurados para usar a evidência de pessoa/cliente potencial e onde o registro da pessoa/cliente potencial é especificado como o destino, essa definição de configuração não se aplica.

Quando um novo registro de evidência é compartilhado (e automaticamente aceito e ativado), ele é incluído na lista de evidências ativas; quando uma atualização de evidência é compartilhada (e automaticamente aceita e ativada), ela também é incluída na lista de evidências ativas e a conexão com o registro original que foi alterado é automaticamente mantido pelo sistema. Para assegurar que a evidência seja mediada pelo broker como um conjunto completo, a ativação ocorre em massa, em vez de ativar cada registro de evidência separadamente.

As remoções da evidência compartilhada também podem ser automaticamente ativadas, resultando na remoção do registro da evidência, em vez de o indicador de remoção pendente ser configurado.

Caso o sistema não seja capaz de ativar algum registro de evidência no caso de destino, porque uma validação falhou, por exemplo, uma tarefa será designada para o responsável pelo caso, notificando-o de que o registro da evidência não pode ser ativado. Os registros que não podem ser ativados permanecem em edição no caso de destino, mas todos os registros que podem ser ativados aparecem como ativos no caso de destino.

#### **Compartilhando Itens de Verificação**

Por padrão, os itens de verificação associados com alguma evidência não serão compartilhados com o destino. O Evidence Broker pode, no entanto, ser configurado para que os itens de verificação associados com alguma evidência idêntica ou não idêntica possam ser copiados para o destino juntamente com a evidência que está sendo compartilhada. Isto libera o responsável do caso de ter de verificar a evidência que já foi verificada para a pessoa.

Os itens de verificação podem ser configurados para serem sempre compartilhados ou para serem compartilhados somente se aplicável. A seleção de 'Sempre' resulta no item de verificação sendo sempre copiado para o destino, mesmo que não seja usado ou requerido pelo destino. A seleção de 'Se Aplicável' resulta no item de verificação sendo copiado para o destino apenas se for usado ou requerido pelo destino.

Os itens de verificação de entrada são visualizados na página Evidência de Entrada. O Evidence Broker exibe a data de vencimento e um indicador para mostrar se a verificação compartilhada é aplicável ao destino. A verificação pode ser expandida para mostrar detalhes adicionais, incluindo links para quaisquer anexos que possam existir para o item de verificação.

Na aceitação da evidência de entrada ou onde a evidência for automaticamente aceita, os itens de verificação de entrada foram criados com relação ao registro de evidência aceito. Onde a evidência é automaticamente ativada, os itens de

<span id="page-18-0"></span>verificação de entrada são criados com relação ao registro de evidência ativo. Se os mesmos itens de verificação são usados no destino para verificar a evidência, a evidência se torna automaticamente verificada. Se diferentes itens de verificação forem requeridos no destino para verificar a evidência, ela permanecerá como não verificada e o revisor receberá uma notificação informando-os de que a evidência requer mais verificação.

## **Configurando o Evidence Sharing para Registro de uma Pessoa/Cliente Potencial**

Para sistemas configurados para usar evidência de pessoa/cliente potencial, o Evidence Broker pode ser configurado para compartilhar essa evidência, além de compartilhar a evidência do caso. Onde o registro de pessoa/cliente potencial, em vez de um caso, for especificado como o destino, algumas definições de configuração do Evidence Broker e a funcionalidade não serão aplicáveis.

Quando o Evidence Broker transmitir a nova evidência para o registro da pessoa/cliente potencial, a evidência será automaticamente aceita e ativada no registro da pessoa/cliente potencial. Isso significa que ele é incluído na lista de evidência ativa para a pessoa/cliente potencial sem que o usuário tenha de aceitar e ativar manualmente. De forma semelhante, quando uma atualização de evidência for compartilhada para um registro de pessoa/cliente potencial, ela também será incluída na lista de evidências ativas e a conexão com o registro original alterado será mantido automaticamente pelo sistema. Quando uma remoção de evidência for compartilhada com um registro de pessoa/cliente potencial, a evidência será removida diretamente do registro da pessoa/cliente potencial.

Como o usuário não precisa aceitar ou ativar manualmente a evidência que foi transmitida para um registro de pessoa/cliente potencial, as opções de configuração associadas com essa funcionalidade não se aplicam. Como resultado, não há telas 'Em Edição', 'Evidência Recebida' ou de comparação de evidências na área de trabalho de evidência para uma pessoa/possível cliente, porque eles não são necessários. Todas as outras opções de configuração são aplicáveis ao configurar o compartilhamento de evidência para um registro de pessoa/cliente potencial.

Para obter informações adicionais sobre evidência da pessoa/cliente potencial, consulte o Cúram Evidence Guide.

## **Usando o Evidence Broker**

## **Apresentação**

Assim que as opções de configuração para compartilhamento de evidência estiverem definidas, o Evidence Broker pode ser usado pelos responsáveis pelo caso para gerenciar a evidência. Este capítulo fornece uma visão geral sobre o uso do Evidence Broker.

# **Usando a Área de Trabalho Em Edição para Gerenciar Evidência**

Cada caso tem sua própria área de trabalho 'em edição', a partir da qual os responsáveis pelo caso podem gerenciar atualizações de evidência. Por padrão, esta área de trabalho exibe toda evidência no caso com um status de Em Edição. Ela também exibe qualquer remoção de evidência pendente.

<span id="page-19-0"></span>Se a evidência idêntica for aceita, a evidência é atualizada na lista de evidências Em Edição e, em seguida, o responsável pelo caso deve gerenciar a evidência conforme qualquer evidência que esteja em edição no caso. Como na resolução de evidência não idêntica, o responsável pelo caso pode capturar a evidência no caso de destino com base nos detalhes de rendimento; novamente, isso é mantido conforme qualquer nova evidência no caso. Para obter mais informações sobre como gerenciar evidência, consulte o Cúram Evidence Guide.

## **Processando Evidência Compartilhada**

Quando a evidência está disponível para compartilhamento e não foi configurada para aceitação automática, a lista de evidências de entrada da guia de evidência é preenchida. Isso lista toda evidência disponível para compartilhamento de todos os tipos de evidência no caso de destino. A evidência idêntica da origem aparece em uma lista separada da evidência não idêntica. Os responsáveis pelo caso podem escolher comparar cada registro de evidência da origem individualmente. As opções são fornecidas para aceitar ou rejeitar a evidência idêntica ou indeferir a evidência não idêntica. A evidência que foi configurada para aceitação automática não é exibida na lista de evidências de entrada, pois essa evidência vai diretamente para a lista de evidências em edição. Se também forem configuradas para ativação automática, irá diretamente para a lista de evidências ativa.

#### **Notificando Responsáveis pelo Caso sobre Evidência Disponível para Compartilhamento**

Geralmente, os responsáveis pelo caso receberão tarefas indicando que há evidência disponível para compartilhamento. A partir dessas tarefas, os responsáveis pelo caso podem navegar para a lista de Evidências de Entrada onde podem revisar toda a evidência de entrada e tomar as ações apropriadas. O Evidence Broker fecha automaticamente essas tarefas quando a evidência idêntica transmitida é aceita ou rejeitada e a evidência não idêntica transmitida tiver sido indeferida.

#### **Comparando Evidência de Origem com Evidência de Destino**

Para ajudar os responsáveis pelo caso a tomarem decisões relacionadas à evidência transmitida, o Evidence Broker fornece uma opção para comparar a evidência sendo compartilhada para a evidência existente no caso de destino. Em todas as comparações de evidência, um único registro de evidência da origem é comparado com um ou mais registros de evidência existentes no caso de destino. O Evidence Broker exibirá todos os registros de evidência de destino existentes no caso de destino que estão ativos, em edição ou remoção pendente e que são designados para o mesmo participante que a evidência de origem e originados do caso de origem ou do registro da pessoa/cliente potencial.

O processo de comparação é um pouco diferente para a evidência idêntica e não idêntica. Para evidência idêntica, o Evidence Broker exibe uma tabela de valores para a evidência da origem e de destino, permitindo que o responsável pelo caso compare com os valores anteriores. Para evidência não idêntica, o Evidence Broker exibe a evidência de origem em um painel superior e a evidência de destino no painel inferior. A complexidade da comparação de evidência aumenta com o número de registros de evidência de destino sendo comparados com o registro de evidência de origem.

Para tomar uma decisão sobre como manipular a evidência idêntica, os responsáveis pelo caso podem comparar a data de vigência e o status do registro de evidência de origem com a data de vigência e o status de um ou mais registros de evidência de destino. Se a data de vigência para o registro de evidência de origem for diferente do registro de evidência de destino, então, o registro de

<span id="page-20-0"></span>evidência de origem pode estar ativo ao mesmo tempo em que o registro de evidência de destino, desde que os dois registros de evidência estejam efetivos durante períodos de tempo diferentes.

Se a data de vigência for a mesma para os registros de evidência de origem e de destino, o Evidence Broker usa o status dos registros de evidência de origem e de destino para determinar como a evidência idêntica é compartilhada. Observe que o Evidence Broker destacará quaisquer registros que provavelmente sejam substituídos se o responsável pelo caso aceitar e ativar a evidência compartilhada. Ele também destacará os registros que serão descartados ou removidos como resultado da aceitação e ativação da transmissão. É importante que o responsável pelo caso entenda como o Evidence Broker processa a evidência com base no status da evidência de entrada.

A tabela a seguir descreve como o Evidence Broker processará a evidência com base em um conjunto de possíveis cenários de compartilhamento para evidência idêntica em que a evidência de entrada esteja relacionada à evidência no caso e tenha a mesma data de vigência:

**Importante:** O Evidence Broker foi projetado para assegurar que nenhum registro de evidência conflitante seja ativado na área de trabalho de evidência. Por exemplo, o Evidence Broker não permite que dois registros de evidência do mesmo tipo e relacionados ao mesmo participante estejam em edição ao mesmo tempo. Isso ocorre para evitar confusão entre os registros de evidência em edição. Ele também foi projetado para fornecer aos responsáveis pelo caso informações suficientes para resolver conflitos na área de trabalho de evidência antes de aceitar a evidência de entrada.

*Tabela 1. Possíveis Cenários de Compartilhamento de Evidência com base nos Status de Evidências*.

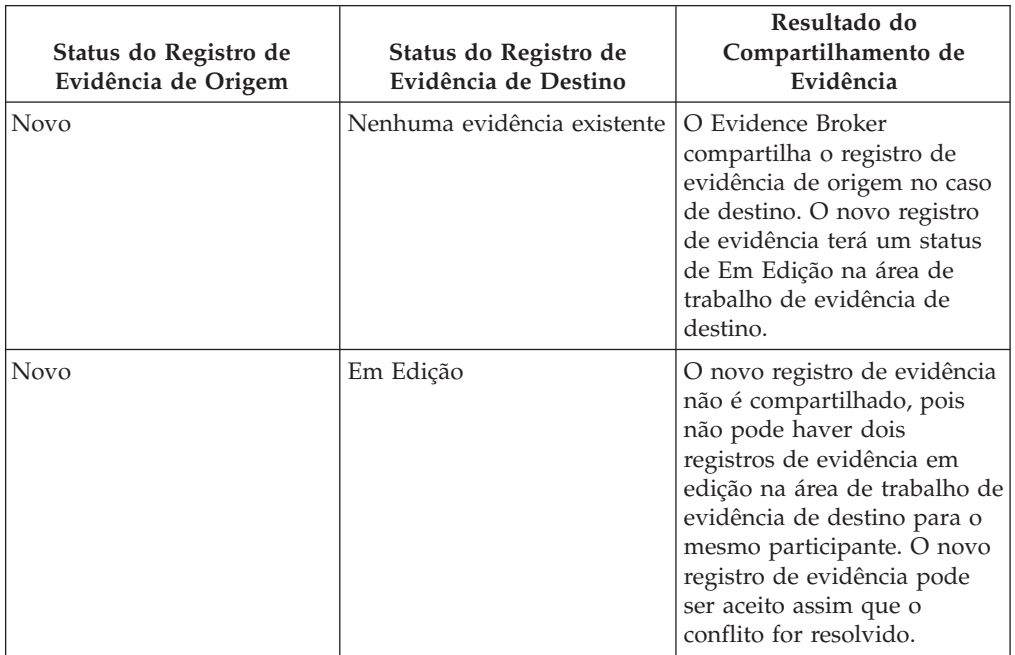

Esta tabela descreve cada cenário de compartilhamento possível com base nos status dos registros de evidência de origem e de destino.

*Tabela 1. Possíveis Cenários de Compartilhamento de Evidência com base nos Status de Evidências (continuação)*.

Esta tabela descreve cada cenário de compartilhamento possível com base nos status dos registros de evidência de origem e de destino.

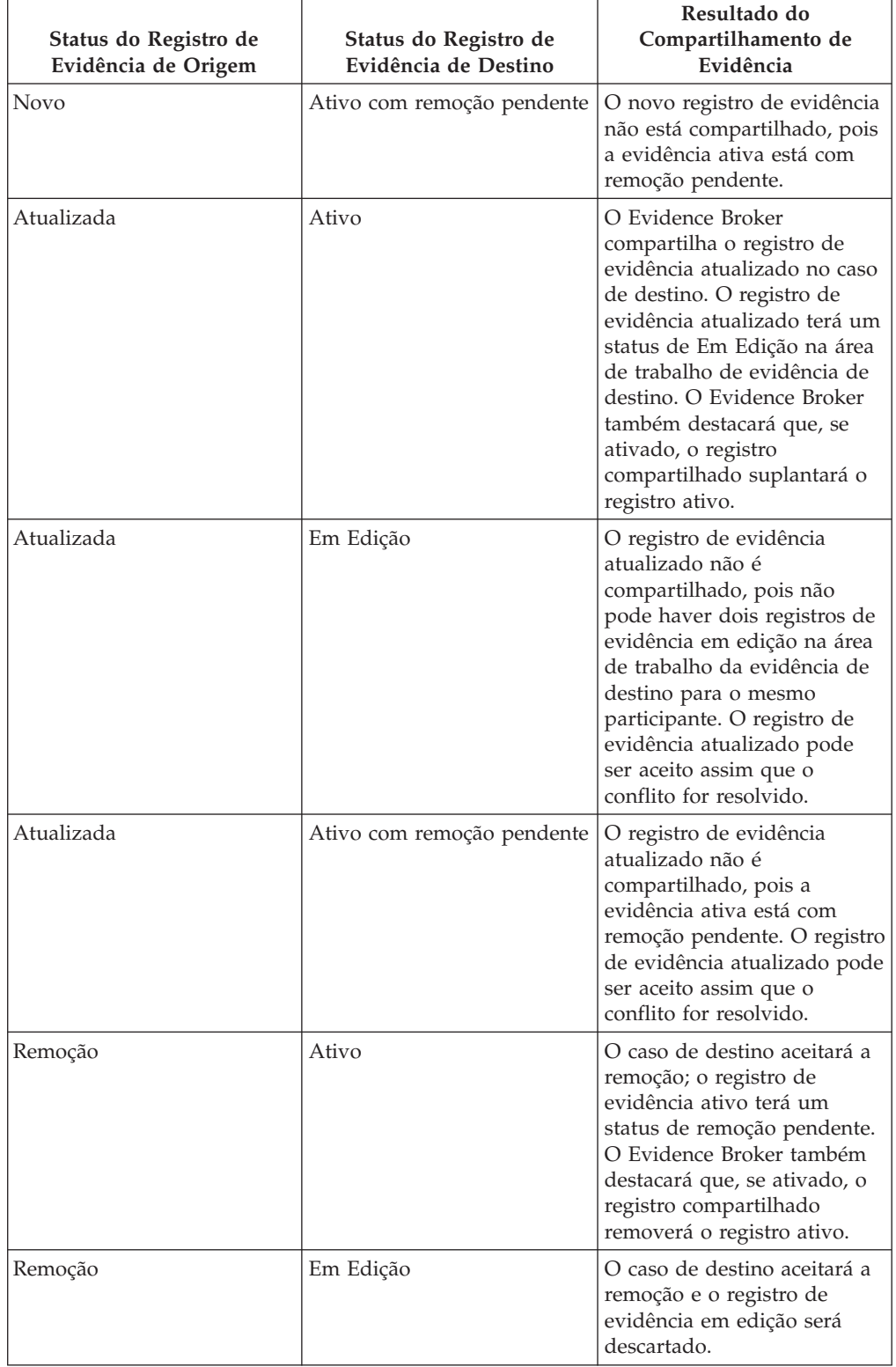

<span id="page-22-0"></span>*Tabela 1. Possíveis Cenários de Compartilhamento de Evidência com base nos Status de Evidências (continuação)*.

Esta tabela descreve cada cenário de compartilhamento possível com base nos status dos registros de evidência de origem e de destino.

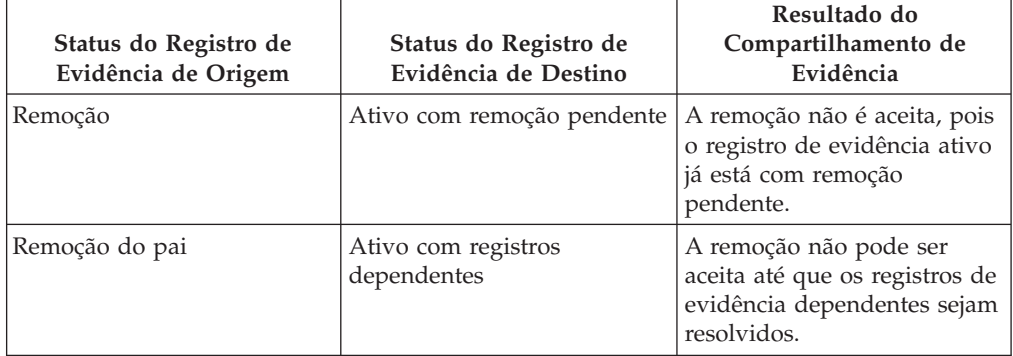

### **Aceitando ou Rejeitando Evidência Idêntica**

A lista de evidências de entrada exibe a lista completa de evidências idênticas disponíveis para compartilhamento no caso de destino. Nessa lista, os responsáveis pelo caso podem optar por aceitar ou rejeitar quaisquer ou todas as evidências de entrada. Embora todas as evidências de entrada possam ser rejeitadas, as validações para aceitação da evidência de entrada devem levar em consideração todos os registros de evidência para a mesma evidência de destino e assegurar que não haja nenhum conflito apresentado com a aceitação da evidência de entrada. Além das validações básicas descritas em [Tabela 1 na página 13,](#page-20-0) há validações adicionais que são consideradas na aceitação de diversos registros de evidência de entrada com conflitos. A tabela a seguir descreve essas validações adicionais:

**Nota:** Os responsáveis pelo caso podem achar mais fácil aceitar um registro de evidência de entrada por vez, particularmente quando houver muitos registros relacionados que levam a um risco maior de conflitos.

*Tabela 2. Validações Adicionais Aplicadas na Aceitação de Diversos Registros de Evidências de Rendimento*.

Esta tabela descreve as validações adicionais aplicadas na aceitação de diversos registros de evidências de entrada.

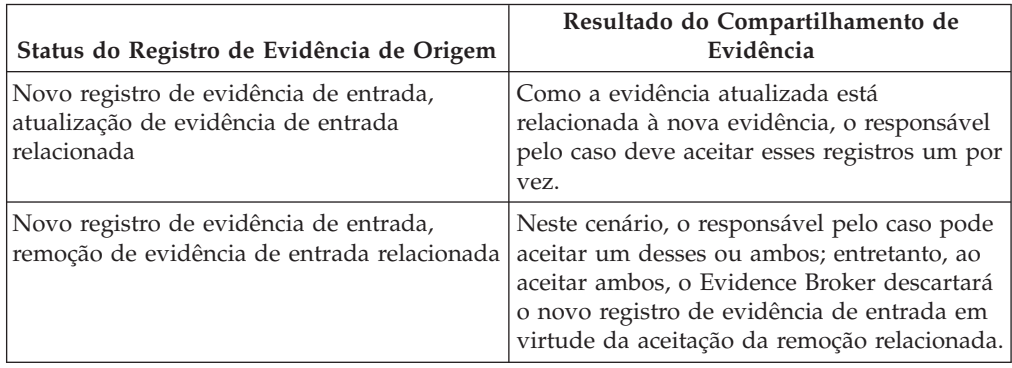

<span id="page-23-0"></span>*Tabela 2. Validações Adicionais Aplicadas na Aceitação de Diversos Registros de Evidências de Rendimento (continuação)*.

Esta tabela descreve as validações adicionais aplicadas na aceitação de diversos registros de evidências de entrada.

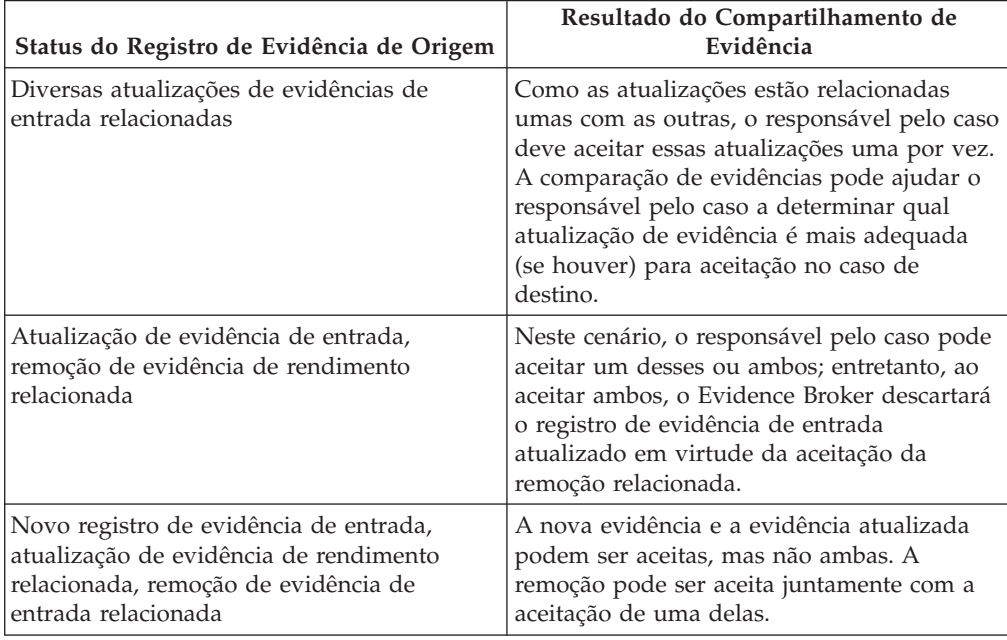

#### **Evidência Configurada para Aceitação Automática**

A evidência que não foi configurada para aceitação automática não é exibida na lista de evidências de entrada, pois ela não tem de ser manualmente aceita ou rejeitada pelo usuário. Entretanto, se o sistema experimentar qualquer problema durante a transmissão dessa evidência, ela será deixada na lista de Evidências de Entrada e o revisor será notificado da falha para aceitar automaticamente a evidência. Por exemplo, o Evidence Broker não permite que dois registros de evidência do mesmo tipo, relacionados ao mesmo participante, com a mesma data efetiva, sejam aceitos em um caso de destino. Durante o processamento da evidência compartilhada configurada para aceitação automática, se a validação falhar, o revisor será notificado e a evidência será exibida na lista de evidências de entrada.

#### **Indeferindo Evidência Não Idêntica**

Além de exibir a lista completa de evidência idêntica disponível para compartilhamento no caso de destino, a lista de evidência de entrada também exibe a lista de evidência não idêntica. A evidência não idêntica deve ser manualmente indeferida (não há nenhuma funcionalidade para aceitar automaticamente mudanças de evidência não idêntica, a menos que o destino seja o registro de uma pessoa/cliente potencial, caso no qual toda a evidência, incluindo a não idêntica, será automaticamente aceita e ativada). O Evidence Broker fornece a capacidade de comparar a evidência não idêntica com a evidência relacionada para o mesmo cliente no caso de destino e marcar a evidência não idêntica como indeferida.

#### **Compartilhamento de Diversas Evidências para Aceitação Automática**

Quando diversos registros de evidência estiverem disponíveis para compartilhamento e tiverem sido configurados para aceitação automática, todos os <span id="page-24-0"></span>registros de evidência serão compartilhados com sucesso, se não forem encontrados erros durante o compartilhamento de alguma evidência. Ao processar diversos registros de evidência, se ocorrer uma falha em qualquer um dos registros de evidência que estão sendo compartilhados no ponto de aceitação, a intermediação será reiniciada para todas as evidências com a aceitação automática desativada. Cada evidência é movida para a lista Recebido do destino e deve ser aceita manualmente pelo usuário. Por exemplo, cinco registros de evidência estão sendo compartilhados da origem para o destino e as duas primeiras evidências não encontram nenhuma condição de erro durante o processamento, mas, ao aceitar a terceira evidência, ocorre um erro de validação que impede a aceitação automática da evidência. Neste cenário, a intermediação será reiniciada e todas as cinco evidências serão compartilhadas na lista Recebido do destino e o usuário deverá aceitá-las manualmente.

#### **Compartilhamento de Diversas Evidências para Ativação Automática**

Quando diversos registros de evidência estiverem disponíveis para compartilhamento e tiverem sido configurados para ativação automática, todos os registros de evidência serão compartilhados com sucesso, se não forem encontrados erros durante o compartilhamento de alguma evidência. Ao processar diversos registros de evidência, se ocorrer uma falha em qualquer um dos registros de evidência que estão sendo compartilhados no ponto de ativação, a intermediação será reiniciada para todas as evidências com a ativação automática desativada. Ao processar os registros de evidência pela segunda vez, se não for encontrado nenhum erro, todas as evidências serão movidas para a lista Em Edição do destino e o usuário deverá ativá-las manualmente. Se ocorrer um erro de validação que impede que um dos registros de evidência seja aceito automaticamente, a intermediação será reiniciada para todos os registros de evidência com a aceitação automática desativada. Cada evidência é movida para a lista Recebido do destino e deve ser aceita e ativada manualmente pelo usuário. Por exemplo, cinco registros de evidência estão sendo compartilhados da origem para o destino e as duas primeiras evidências não encontram nenhuma condição de erro durante o processamento, mas, ao ativar a terceira evidência, ocorre um erro de validação que impede a ativação automática da evidência. Neste cenário, a intermediação será reiniciada para todos os cinco registros de evidência com a ativação automática desativada. Ao processar as evidências pela segunda vez, se ocorrer um erro de validação que impede que uma das evidências seja aceita automaticamente, a intermediação será reiniciada com a aceitação automática desativada para todas as cinco evidências e elas serão movidas para a lista Recebido do destino e o usuário deverá aceitar e ativá-las manualmente. Ao processar as evidências pela segunda vez, se não ocorrer nenhum erro de validação, todas as cinco evidências serão compartilhadas na lista Em Edição do destino e o usuário deverá ativá-las manualmente.

### **Visualizando Histórico de Mudança de Evidência**

O histórico de mudança de evidência fornece uma visualização completa das mudanças realizadas em uma única parte da evidência. (Um link é fornecido na página Visualizar Evidência, campo Atualizado por.) Este histórico inclui mudanças de evidência realizadas na área de trabalho de evidência e mudanças de evidência compartilhada manipuladas pelo Evidence Broker. A tabela a seguir descreve cada mudança possível de evidência:

#### <span id="page-25-0"></span>*Tabela 3. Resumo de Mudanças de Evidência*.

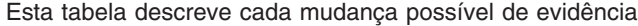

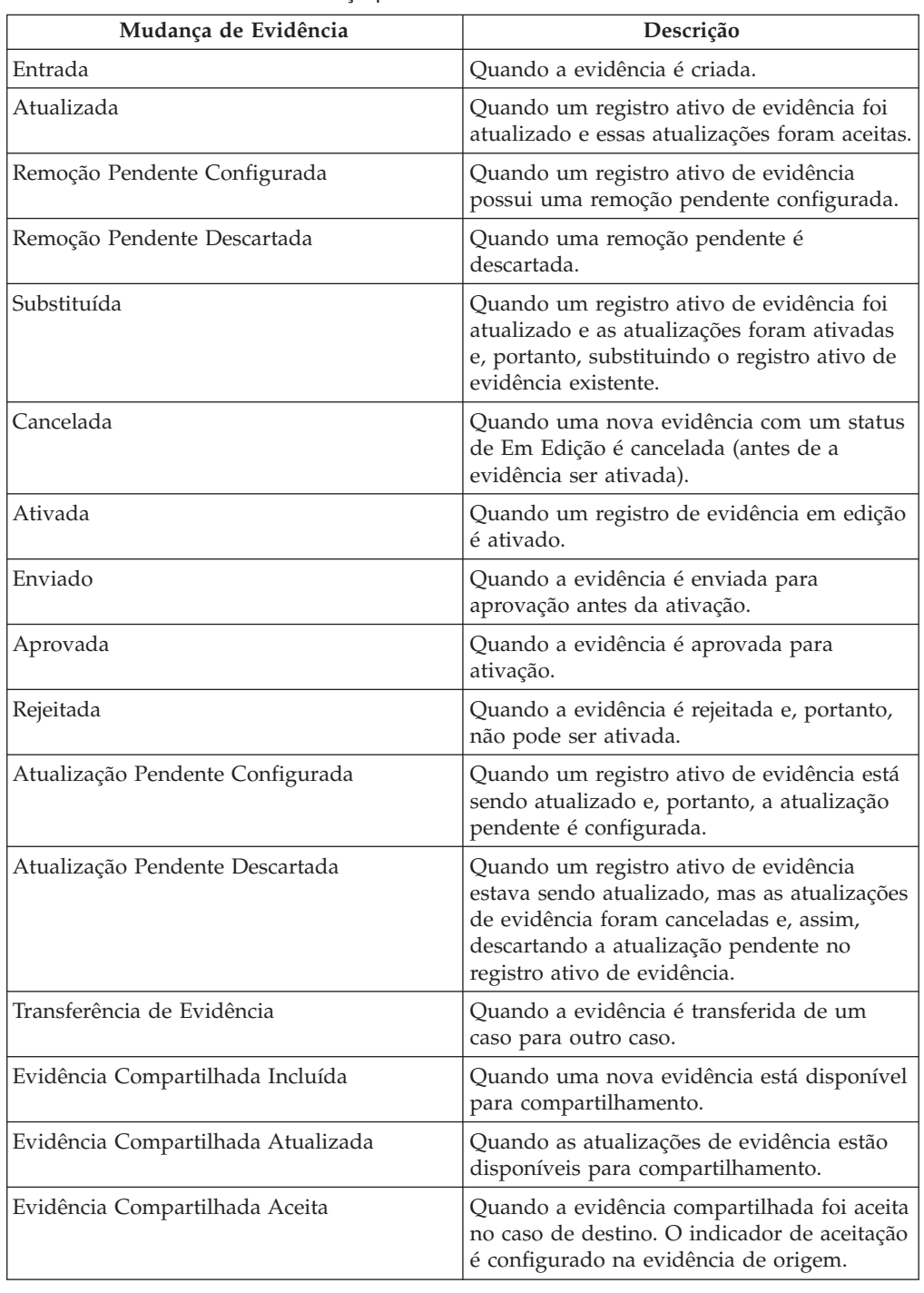

# **Cenários de Negócios de Compartilhamento de Evidência**

## **Apresentação**

Este apêndice fornece cenários de negócios simples para demonstrar a aceitação manual da evidência idêntica, a aceitação automática da evidência idêntica e o compartilhamento de evidência não idêntica.

## <span id="page-26-0"></span>**Aceitação Manual de Evidência Idêntica**

John Patterson é o cliente principal em um caso integrado do Cúram Global Income Support - Screening (CGISS) e membro de um caso do Cúram Child Services (CCS). John informa o responsável pelo seu caso designado pelo CGISS sobre uma nova evidência de Despesas Rotineiras. O responsável pelo caso inclui essa evidência e a ativa.

A evidência de Despesas Rotineiras também se aplica à determinação de elegibilidade para o CCS. O sistema é configurado administrativamente para compartilhar esse tipo de evidência do CGISS com o CCS, mas não automaticamente. Quando o responsável pelo caso aplica a evidência Despesas Rotineiras no caso CGISS, o sistema determina que esse é um tipo de evidência compartilhada e que o participante John Patterson existe em ambos os casos.

O Evidence Broker atualiza a lista de evidências de entrada para exibir a nova evidência compartilhada disponível. O responsável pelo caso do CCS é notificado sobre a evidência compartilhada e examina a evidência. Uma vez satisfeito, concordando com a mudança, o responsável pelo caso aceita a mudança de transmissão. Essa evidência está agora Em Edição no caso do CCS e pode ser ativada normalmente.

## **Aceitação Automática de Evidência Idêntica**

Maria da Silva é a cliente principal em um caso integrado do CGISS e membro de um caso do CCS. Maria informa o responsável por seu caso designado do CGISS sobre mudanças em sua evidência Recurso Líquido. O responsável pelo caso atualiza essa evidência e a ativa. A evidência Recurso Líquido também se aplica à determinação de elegibilidade para o CCS. O sistema é configurado administrativamente para compartilhar esse tipo de evidência do CGISS para o CCS e para aceitar automaticamente qualquer mudança na evidência.

Quando o responsável pelo caso aplica a evidência Recurso Líquido no caso do CGISS, o sistema determina que esse é um tipo de evidência compartilhada e que a participante Maria da Silva existe em ambos os casos. O sistema atualiza o registro Recurso Líquido no caso do CCS e o coloca 'em edição'. O responsável pelo caso do CCS é notificado sobre a mudança de evidência compartilhada aceita automaticamente e pode ativá-la normalmente.

## **Ativação Automática de Evidência Idêntica**

Jane Jones é a principal cliente de um caso integrado do CGISS e membro de um caso do CCS. Jane informa a seu responsável pelo caso designado do CGISS sobre as mudanças em sua evidência Confiança. O responsável pelo caso atualiza essa evidência e a ativa. A evidência Confiança também se aplica para determinação de elegibilidade para o CCS. O sistema é configurado administrativamente para compartilhar esse tipo de evidência do CGISS para o CCS e para aceitar e ativar automaticamente qualquer mudança de evidência.

Quando o responsável pelo caso aplica a evidência Confiança no caso do CGISS, o sistema determina que esse é um tipo de evidência compartilhada que foi configurado para ativação automática e que a participante Jane Jones existe em ambos os casos. O sistema atualiza o registro Confiança no caso do CCS e o inclui na lista de evidências ativas.

## <span id="page-27-0"></span>**Compartilhamento de Evidência Não Idêntica**

Joe Williams é o cliente principal em um caso integrado do CGISS e seu filho Michael é um membro do caso. Joe informa o responsável pelo seu caso designado do CGISS que seu filho Michael foi vacinado e o responsável pelo caso atualiza a evidência Médica do filho para refletir isso. Joe e seu filho também são membros de um caso do CCS.

A evidência de vacinação também se aplica à determinação de elegibilidade para o CCS, mas em um formato diferente, pois a evidência do CCS registra detalhes completos de datas e horários da vacinação infantil. O sistema é configurado administrativamente para compartilhar tipos de evidências não idênticas da evidência Médica e da evidência Vacinação Infantil do CGISS para o CCS.

Quando o responsável pelo caso aplica a evidência Medica no caso do CGISS, o sistema determina que esse é um tipo de evidência compartilhada e que o participante Michael Williams existe em ambos os casos. O responsável pelo caso do CCS é notificado sobre a mudança da evidência não idêntica compartilhada e pode navegar para os detalhes da mudança para decidir sobre qual ação tomar.

# <span id="page-28-0"></span>**Avisos**

Essas informações foram desenvolvidas para produtos e serviços oferecidos nos Estados Unidos. É possível que a IBM não ofereça em outros países os produtos, serviços ou recursos discutidos neste documento. Consulte o representante IBM local para obter informações sobre os produtos e serviços disponíveis atualmente em sua área. Qualquer referência a produtos, programas ou serviços IBM não significa que somente produtos, programas ou serviços IBM possam ser utilizados. Qualquer produto, programa ou serviço funcionalmente equivalente, que não infrinja nenhum direito de propriedade intelectual da IBM poderá ser utilizado. Entretanto, a avaliação e verificação da operação de qualquer produto, programa ou serviço não IBM são de responsabilidade do Cliente. A IBM pode ter patentes ou solicitações de patentes pendentes relativas a assuntos descritos nesta publicação. O fornecimento dessa publicação não concede ao Cliente nenhuma licença para essas patentes. Pedidos de licença devem ser enviados, por escrito para

Gerência de Relações Comerciais e Industriais da IBM Brasil

Av. Pasteur, 138-146

Botafogo

Rio de Janeiro, RJ

CEP 22290-240

Para pedidos de licença relacionados a informações de DBCS (Conjunto de Caracteres de Byte Duplo), entre em contato com o Departamento de Propriedade Intelectual da IBM em seu país ou envie pedidos de licença, por escrito, para:

Intellectual Property Licensing

Legal and Intellectual Property Law.

IBM Japan Ltd.

19-21, Nihonbashi-Hakozakicho, Chuo-ku

Tokyo 103-8510, Japan

O parágrafo a seguir não se aplica ao Reino Unido ou qualquer outro país em que tais disposições não estejam de acordo com a legislação local: A INTERNATIONAL BUSINESS MACHINES CORPORATION FORNECE ESTA PUBLICAÇÃO "NO ESTADO EM QUE SE ENCONTRA", SEM GARANTIA DE NENHUM TIPO, SEJA EXPRESSA OU IMPLÍCITA, INCLUINDO, MAS A ELAS NÃO SE LIMITANDO, AS GARANTIAS IMPLÍCITAS DE NÃO INFRAÇÃO, COMERCIALIZAÇÃO OU ADEQUAÇÃO A UM DETERMINADO PROPÓSITO. Alguns países não permitem a exclusão de garantias expressas ou implícitas em certas transações; portanto, essa disposição pode não se aplicar ao Cliente.

Estas informações podem incluir imprecisões técnicas ou erros tipográficos. Periodicamente, são feitas alterações nas informações aqui contidas; tais alterações serão incorporadas em futuras edições desta publicação. A IBM pode fazer aperfeiçoamentos e/ou alterações nos produtos ou programas descritos nesta publicação a qualquer momento sem aviso prévio.

Referências nestas informações a Web sites não IBM são fornecidas apenas por conveniência e não representam de forma alguma um endosso a esses Web sites. Os materiais contidos nesses Web sites não fazem parte dos materiais deste produto IBM e a utilização desses Web sites é de inteira responsabilidade do Cliente.

A IBM pode utilizar ou distribuir as informações fornecidas da forma que julgar apropriada sem incorrer em qualquer obrigação para com o Cliente. Licenciados deste programa que desejam obter informações adicionais sobre este assunto com o objetivo de permitir: (i) a troca de informações entre programas criados independentemente e outros programas (incluindo este) e (ii) a utilização mútua das informações trocadas, devem entrar em contato com:

Gerência de Relações Comerciais e Industriais da IBM Brasil

AV. Pasteur, 138-146

Botafogo

Rio de Janeiro, RJ

CEP 22290-240

Tais informações podem estar disponíveis, sujeitas a termos e condições apropriadas, incluindo, em alguns casos, o pagamento de uma taxa.

O programa licenciado descrito nesta publicação e todo o material licenciado disponível são fornecidos pela IBM sob os termos do Contrato com o Cliente IBM, do Contrato de Licença de Programa Internacional IBM ou de qualquer outro contrato equivalente.

Quaisquer dados de desempenho contidos aqui foram determinados em ambientes controlados. Portanto, os resultados obtidos em outros ambientes operacionais poderão variar significativamente. Algumas medidas podem ter sido tomadas em sistemas de nível de desenvolvimento e não há garantia de que estas medidas serão iguais em sistemas geralmente disponíveis. Além disso, algumas medidas podem ter sido estimadas por dedução. O resultado real pode variar. Os usuários deste documento devem verificar os dados aplicáveis para seus ambientes específicos.

As informações relativas a produtos não IBM foram obtidas junto aos fornecedores dos respectivos produtos, de seus anúncios publicados ou de outras fontes disponíveis publicamente.

A IBM não testou estes produtos e não pode confirmar a precisão de seu desempenho, compatibilidade nem qualquer outra reivindicação relacionada a produtos não-IBM. Dúvidas sobre a capacidade de produtos não-IBM devem ser encaminhadas diretamente a seus fornecedores.

Todas as declarações relacionadas aos objetivos e intenções futuras da IBM estão sujeitas a alterações ou cancelamento sem aviso prévio e representam apenas metas e objetivos.

<span id="page-30-0"></span>Todos os preços da IBM mostrados são preços de varejo sugeridos pela IBM, são atuais e estão sujeitos a alteração sem aviso. Os preços de revendedor podem variar.

Estas informações foram projetadas apenas com o propósito de planejamento. As informações deste documento estão sujeitas a alterações antes da disponibilização para comércio dos produtos descritos.

Estas informações contêm exemplos de dados e relatórios utilizados nas operações diárias de negócios. Para ilustrá-los da forma mais completa possível, os exemplos incluem nomes de indivíduos, empresas, marcas e produtos. Todos esses nomes são fictícios e qualquer semelhança com nomes e endereços utilizados por uma empresa real é mera coincidência.

#### LICENÇA DE COPYRIGHT:

Estas informações contêm programas de aplicativos de amostra na linguagem fonte, ilustrando as técnicas de programação em diversas plataformas operacionais. Você pode copiar, modificar e distribuir esses programas de exemplo sem a necessidade de pagar à IBM, com objetivos de desenvolvimento, utilização, marketing ou distribuição de programas aplicativos em conformidade com a interface de programação do aplicativo para a plataforma operacional para a qual os programas de exemplo são criados. Esses exemplos não foram testados completamente em todas as condições. Portanto, a IBM não pode garantir ou implicar a confiabilidade, manutenção ou função destes programas. Os programas de exemplo são fornecidos "NO ESTADO EM QUE SE ENCONTRAM", sem garantia de nenhum tipo. A IBM não se responsabiliza por qualquer dano proveniente do uso desses programas de amostra.

Cada cópia ou parte deste programas de exemplo ou qualquer trabalho derivado deve incluir um aviso de direitos autorais com os dizeres:

© (nome da empresa) (ano). Partes deste código são derivadas dos Programas de Exemplo da IBM Corp.

© Copyright IBM Corp. \_enter the year or years\_. Todos os direitos reservados.

Se estas informações estiverem sendo exibidas em formato eletrônico, as fotografias e ilustrações coloridas podem não aparecer.

#### **Considerações de Política de Privacidade**

Os produtos de Software IBM, incluindo soluções de software como serviço ("Ofertas de Software") podem usar cookies ou outras tecnologias para coletar informações de uso do produto, ajudar a melhorar a experiência do usuário final, ajudar a customizar as interações com o usuário final ou para outros fins. Em muitos casos, nenhuma informação de identificação pessoal é coletada pelas Ofertas de Software. Algumas de nossas Ofertas de Software podem ajudá-lo a coletar informações de identificação pessoal. Se esta Oferta de Software usar cookies para coletar informações de identificação pessoal, serão estabelecidas abaixo informações específicas sobre o uso de cookies por parte desta oferta.

Dependendo das configurações implementadas, esta Oferta de Software poderá usar cookies de sessão ou outras tecnologias semelhantes que coletam nomes dos usuários, senhas ou outras informações de identificação pessoal para fins de gerenciamento de sessão, autenticação, aprimoramento da usabilidade do usuário, <span id="page-31-0"></span>configuração de conexão única e/ou outros fins de rastreamento de uso e/ou funcionais. Esses cookies ou outras tecnologias semelhantes não podem ser desativados.

Se as configurações implementadas por esta Oferta de Software permitirem a você, como cliente, coletar informações de identificação pessoal de usuários finais por meio de cookies e outras tecnologias, procure obter conselhos legais quanto às leis aplicáveis a essa coleta de dados, incluindo requisitos sobre avisos e consentimento.

Para obter informações adicionais sobre o uso de diversas tecnologias, incluindo cookies, para esses fins, consulte a Política de Privacidade da IBM em <http://www.ibm.com/privacy> e a Declaração de Privacidade Online da IBM em <http://www.ibm.com/privacy/details> nas seções intituladas "Cookies, Web Beacons e Outras Tecnologias" e "Produtos de Software IBM e Declaração de Privacidade do Software como Serviço" em http://www.ibm.com/software/info/ product-privacy.

#### **Marcas Registradas**

IBM, o logotipo IBM e ibm.com são marcas ou marcas registradas da International Business Machines Corp., registradas em muitas jurisdições no mundo inteiro. Outros nomes de produto e serviço podem ser marcas registradas da IBM ou de outras empresas. Uma lista atual de marcas registradas IBM está disponível na web em "Copyright and trademark information" em [http://www.ibm.com/legal/us/](http://www.ibm.com/legal/us/en/copytrade.shtml) [en/copytrade.shtml.](http://www.ibm.com/legal/us/en/copytrade.shtml)

Outros nomes podem ser marcas registradas de seus respectivos proprietários. Outros nomes de empresas, produtos e serviços podem ser marcas registradas ou marcas de serviço de terceiros.

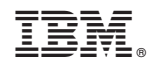

Impresso no Brasil